#### 4. BIOS CONFIGURATION

AMI's BIOS ROM has a built-in Setup program that allows users to modify the basic system configuration.

This type of information is stored in battery-backed CMOS SRAM so that it retains the Setup information when the power is turned off.

### 4.1. ENTERING SETUP

Power ON the computer and press <Del> immediately will allow you to enter Setup.

The other way to enter Setup is to power on the computer, when the below message appears briefly at the bottom of the screen during the POST (Power On Self Test), press <Del> Key or simultaneously press <Ctrl>, <Alt>, and <Esc> keys.

#### • Press DEL to enter SETUP.

If the message disappears before you respond and you still wish to enter Setup, restart the system to try again by turning it OFF then ON or pressing the "RESET" bottom on the system case.

You may also restart by simultaneously press <Ctrl>,<Alt>, and <Del> keys.

# 4.2. CONTROL KEYS

| Up arrow    | Move to previous item.                                                                                                    |
|-------------|----------------------------------------------------------------------------------------------------|
| Down arrow  | Move to next item.                                                                                                    |
| Left arrow  | Move to the item in the left hand.                                                                                                    |
| Right arrow | Move to the item in the right hand.                                                                                                    |
| Esc key     | Main Menu - Quit and not save changes into CMOS Status Page Setup Menu and Option Page Setup Menu - Exit current page and return to Main Menu. |
| PgUp key /+ | Increase the numeric value or make changes.                                                                                                    |
| PgDn key /- | Decrease the numeric value or make changes.                                                                                                    |
| F1 key      | General help, only for Status Page Setup Menu and Option Page Setup Menu.                                                                      |
| F2 key      | Change color from total 16 colors.                                                                                                    |
| F3 key      | Reserved.                                                                                                    |
| F4 key      | Reserved.                                                                                                    |
| F5 key      | Restore the previous CMOS value from CMOS, only for Option Page Setup Menu.                                                                    |
| F6 key      | Load the default CMOS value from BIOS default table, only for Option Page Setup Menu.                                                          |
| F7 key      | Load the default.                                                                                                    |
| F8 key      | Reserved.                                                                                                    |
| F9 key      | Reserved.                                                                                                    |
| F10 key     | Save all the CMOS changes, only for Main Menu.                                                                                                 |
|             |                                                                                                    |

#### 4.3. GETTING HELP

#### 4.3.1. Main Menu

The on-line description of the highlighted setup function is displayed at the bottom of the screen.

#### 4.3.2. Status Page Setup Menu / Option Page Setup Menu

Press F1 to pop up a small help window that describes the appropriate keys to use and the possible selections for the highlighted item. To exit the Help Window press <Esc>.

### 4.4. THE MAIN MENU

Once you enter AMI BIOS CMOS Setup Utility, the Main Menu (Figure 4.1) will appear on the screen.

The Main Menu allows you to select setup functions and exit choices. Use arrow keys to select among the items and press <Enter> to accept or enter the sub-menu.

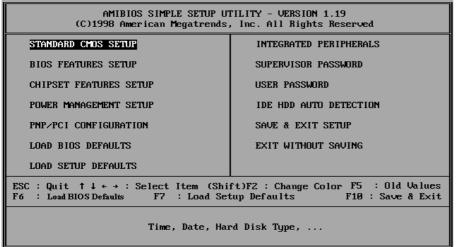

Figure 4.1: Main Menu

Standard CMOS setup

This setup page includes all the items in a standard compatible BIOS.

BIOS features setup

This setup page includes all the items of Award special enhanced features.

#### · Chipset features setup

This setup page includes all the items of chipset special features.

#### · Power management setup

This setup page includes all the items of Green function features.

#### PNP/PCI configuration

This setup page includes all the items of PNP/PCI configuration features.

#### Load BIOS defaults

BIOS defaults indicates the most appropriate value of the system parameter which the system would be in safe configuration.

#### · Load setup defaults

Setup Defaults indicates the value of the system parameters that the system would be in the best performance configuration.

#### Integrated Peripherals

This setup page includes all the items of peripherals features.

#### Supervisor Password

Change, set, or disable password. It allows you to limit access to the system and Setup, or just to Setup.

#### User Password

Change, set, or disable password. It allows you to limit access to the system.

#### • IDE HDD auto detection

Automatically configure hard disk parameter.

#### Save & exit setup

Save CMOS value changes to CMOS and exit setup.

#### Exit without save

Abandon all CMOS value changes and exit setup.

#### 4.5. STANDARD CMOS SETUP MENU

The items in Standard CMOS Setup Menu (Figure 4.2) are divided into 9 categories. Each category includes no, one or more than one setup items. Use the arrows to highlight the item and then use the <PgUp> or <PgDn> keys to select the value you want in each item.

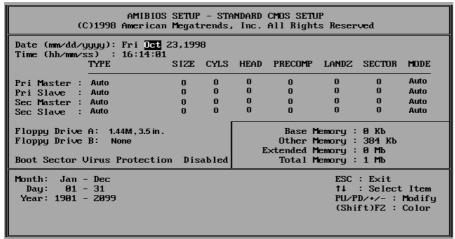

Figure 4.2: Standard CMOS Setup Menu

#### Date

The date format is <day>, <date> <month> <year>. Press <F3> to show the calendar.

| Day   | The day, from Sun to Sat, determined by the BIOS and is display-only |
|-------|----------------------------------------------------------------------|
| Date  | The date, from 1 to 31 (or the maximum allowed in the month)         |
| Month | The month, Jan. through Dec.                                         |
| Year  | The year, from 1994 through 2079                                     |

#### Time

The time format in <hour> <minute> <second>.

The time is calculated base on the 24-hour military-time clock.

For example, 1 p.m. is 13:00:00.

### Primary HDDs / Secondary HDDs

The category identify the types of hard disk from drive C to drive F

4 devices that has been installed in the computer.

There are three options for definable type; User, Auto and None .

Type User is user-definable; and type Auto means automatically detecting HDD's type and None means No IDE HDD installed.

If you select Type User, related information is asked to be entered to the following items.

Enter the information directly from the keyboard and press <Enter>.

Those information should be provided in the documentation from your hard disk vendor or the system manufacturer.

| CYLS.    | number of cylinders |
|----------|---------------------|
| HEADS    | number of heads     |
| PRECOMP  | write precomp       |
| LANDZONE | landing zone        |
| SECTORS  | number of sectors   |

If a hard disk has not been installed select NONE and press <Enter>.

### Drive A type / Drive B type

The category identify the types of floppy disk drive A or drive B that has been installed in the computer.

| None           | No floppy drive installed                            |
|----------------|------------------------------------------------------|
| 360K, 5.25 in. | 5-1/4 inch PC-type standard drive; 360 kilobyte      |
|                | capacity.                                            |
| 1.2M, 5.25 in. | 5-1/4 inch AT-type high-density drive; 1.2 megabyte  |
|                | capacity (3-1/2 inch when 3 Mode is Enabled).        |
| 720K, 3.5 in.  | 3-1/2 inch double-sided drive; 720 kilobyte capacity |
| 1.44M, 3.5 in. | 3-1/2 inch double-sided drive; 1.44 megabyte         |
|                | o 1/2 mon deable black anve, 1111 megabyte           |
| ,              | capacity.                                            |
| 2.88M, 3.5 in. | , , , , , , , , , , , , , , , , , , , ,              |

#### Memory

The category is display-only which is determined by POST (Power On Self Test) of the BIOS.

#### **Base Memory**

The POST of the BIOS will determine the amount of base (or conventional) memory installed in the system.

The value of the base memory is typically 512 K for systems with 512 K memory installed on the motherboard, or 640 K for systems with 640 K or more memory installed on the motherboard.

#### **Extended Memory**

The BIOS determines how much extended memory is present during the POST.

This is the amount of memory located above 1 MB in the CPU's memory address map.

### **Expanded Memory**

Expanded Memory in memory defined by the Lotus / Intel / Microsoft (LIM) standard as EMS.

Many standard DOS applications can not utilize memory above 640, the Expanded Memory Specification (EMS) swaps memory which not utilized by DOS with a section, or frame, so these applications can access all of the system memory.

Memory can be swapped by EMS is usually 64K within 1 MB or memory above 1 MB, depends on the chipset design.

Expanded memory device driver is required to use memory as Expanded Memory.

#### **Other Memory**

This refers to the memory located in the 640 to 1024 address space. This is memory that can be used for different applications.

DOS uses this area to load device drivers to keep as much base memory free for application programs. Most use for this area is Shadow RAM.

#### 4.6. BIOS FEATURES SETUP

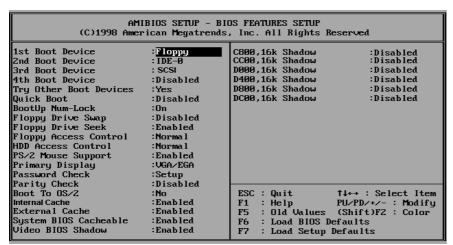

Figure 4.3: BIOS Features Setup

1st / 2nd / 3rd / 4th Boot Device

The default value is Floppy or LS-120 / ZIP or CDROM or SCSI or NET WORK or IDE-0~IDE-3 or Disabled.

| Floppy       | Boot Device by Floppy.       |
|--------------|------------------------------|
| LS-120 / ZIP | Boot Device by LS-120 / ZIP. |
| CDROM        | Boot Device by CDROM.        |
| SCSI         | Boot Device by SCSI.         |
| NET WORK     | Boot Device by NET WORK.     |
| IDE-0~IDE-3  | Boot Device by IDE-0~IDE-3.  |
| Disabled     | Boot Device by Disabled.     |

Try Other Boot Devices

The default value is Yes.

| Yes | Enable Try Other Boot Devices function.  |
|-----|------------------------------------------|
| No  | Disable Try Other Boot Devices function. |

#### Quick Boot

The default value is Disabled.

| Enabled  | Enabled Quick Boot Function.  |
|----------|-------------------------------|
| Disabled | Disabled Quick Boot Function. |

### Bootup Num-Lock

Default value is On.

| On  | Keypad is number keys. |
|-----|------------------------|
| Off | Keypad is arrow keys.  |

# Floppy Drive Swap

The default value is Disabled.

| Enabled  | Floppy A & B will be swapped under DOS. |
|----------|-----------------------------------------|
| Disabled | Floppy A & B will be normal definition. |

# Floppy Drive Seek

During POST, BIOS will determine if the floppy disk drive installed is 40 or 80 tracks. 360 type is 40 tracks while 720, 1.2 and 1.44 are all 80 tracks.

The default value is Enabled.

| Enabled  | BIOS searches for floppy disk drive to determine if it is 40 |
|----------|--------------------------------------------------------------|
|          | or 80 tracks. Note that BIOS can not tell from 720, 1.2 or   |
|          | 1.44 drive type as they are all 80 tracks.                   |
| Disabled | BIOS will not search for the type of floppy disk drive by    |
|          | track number. Note that there will not be any warning        |
|          | message if the drive installed is 360 .                      |

# Floppy Access Control

The default value is Normal.

| Normal    | Set Floppy Access Control : Normal.    |
|-----------|----------------------------------------|
| Read Only | Set Floppy Access Control : Read Only. |

# HDD Access Control

The default value is Normal.

| Normal    | Set HDD Access Control : Normal.    |
|-----------|-------------------------------------|
| Read Only | Set HDD Access Control : Read Only. |

# • PS/2 Mouse Support

The default value is Enabled.

| Enabled  | Enabled PS/2 Mouse Support Function.  |
|----------|---------------------------------------|
| Disabled | Disabled PS/2 Mouse Support Function. |

# Primary Display

The default value is VGA / EGA.

| VGA / EGA | Set Primary Display to VGA / EGA. |
|-----------|-----------------------------------|
| CGA 40x25 | Set Primary Display to CGA 40x25. |
| CGA 80x25 | Set Primary Display to CGA 80x25. |
| Mono      | Set Primary Display to Mono.      |
| Absent    | Set Primary Display to Absent.    |

# Password Check

The default value is Setup.

| Setup  | Set Password Check to Setup.  |
|--------|-------------------------------|
| Always | Set Password Check to Always. |

### Parity Check

The default value is Disable.

| Enable  | Enable Parity Check Function.  |
|---------|--------------------------------|
| Disable | Disable Parity Check Function. |

# Boot To OS/2

The default value is No.

| Yes | Enabled Boot To OS/2.  |
|-----|------------------------|
| No  | Disabled Boot To OS/2. |

#### Internal Cache

The default value is Enabled.

| Enabled  | Enabled Internal Cache Function.  |
|----------|-----------------------------------|
| Disabled | Disabled Internal Cache Function. |

#### External Cache

The default value is Enabled.

| Enabled  | Enabled External Cache Function.  |
|----------|-----------------------------------|
| Disabled | Disabled External Cache Function. |

### System BIOS Cacheable

The default value is Enabled.

| l | Enabled  | Enabled System BIOS Cacheable.  |
|---|----------|---------------------------------|
|   | Disabled | Disabled System BIOS Cacheable. |

#### Video BIOS Shadow

It determines whether video BIOS will copied to RAM, however, it is optional from chipset design. Video Shadow will increase the video speed.

The default value is Enable.

| Enabled  | Video shadow is enabled.  |
|----------|---------------------------|
| Disabled | Video shadow is disabled. |

#### C800 , 16k Shadow / D000 , 16k Shadow

These categories determine whether optional ROM will be copied to RAM by 16 byte. The default value are Disabled.

| Enabled  | Optional shadow is enabled.  |
|----------|------------------------------|
| Disabled | Optional shadow is disabled. |
| Cached   | Optional shadow is cached.   |

#### 4.7. CHIPSET FEATURES SETUP

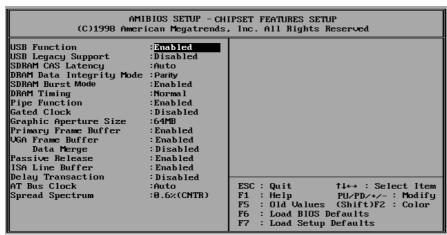

Figure 4.4: Chipset Features Setup

#### USB Function

The default value is Enabled.

| Enabled  | Enabled USB Function.  |
|----------|------------------------|
| Disabled | Disabled USB Function. |

#### USB Legacy Support.

The default value is Disabled.

| Enabled  | Enabled USB Legacy Support Function.  |
|----------|---------------------------------------|
| Disabled | Disabled USB Legacy Support Function. |

# SDRAM CAS Latency

The default value is AUTO.

| 3    | For Slower SDRAM DIMM module.                                       |
|------|---------------------------------------------------------------------|
| 2    | For Fastest SDRAM DIMM module.                                      |
| Auto | CAS latency time will be set automatically if you have SPD on SDRAM |

# DRAM Data Integrity Mode

The default value is Parity.

| ECC    | Set DRAM Data Integrity Mode to ECCMode.    |
|--------|---------------------------------------------|
| Parity | Set DRAM Data Integrity Mode to ParityMode. |

### SDRAM Burst Mode

The default value is Enable.

| Enable  | Enable SDRAM Burst X-1-1-1-1-1.  |
|---------|----------------------------------|
| Disable | Disable SDRAM Burst X-1-1-1-1-1. |

# DRAM Timing

The default value is Normal.

|   | Normal | For normal DRAM timing operation.  |
|---|--------|------------------------------------|
|   | Fast   | For Fastest DRAM timing operation. |
| Ī | Slow   | For Slower DRAM timing operation.  |

# Pipe Function

The default value is Enable.

| Enable  | Enable Pipe Function.  |
|---------|------------------------|
| Disable | Disable Pipe Function. |

# Gated Clock

The default value is Disable.

| Enable  | Enable Gated Clock Function.  |
|---------|-------------------------------|
| Disable | Disable Gated Clock Function. |

# Graphics Aperture Size

The default value is 64MB.

| 4M    | Set Graphics Aperture Size to 4MB.   |
|-------|--------------------------------------|
| 8M    | Set Graphics Aperture Size to 8MB.   |
| 16MB  | Set Graphics Aperture Size to 16MB.  |
| 32MB  | Set Graphics Aperture Size to 32MB.  |
| 64MB  | Set Graphics Aperture Size to 64MB.  |
| 128MB | Set Graphics Aperture Size to 128MB. |
| 256MB | Set Graphics Aperture Size to 256MB. |

# Primary Frame Buffer

The default value is Enabled.

| Enabled  | Enabled Primary frame Buffer. |
|----------|-------------------------------|
| Disabled | Disable Primary Frame Buffer. |

### VGA Frame Buffer

The default value is Enabled.

| Enabled  | Enable VGA Frame Buffer.  |
|----------|---------------------------|
| Disabled | Disable VGA Frame Buffer. |

# Data Merge

The default value is Disabled.

| Enabled  | Enable Data Merge.  |
|----------|---------------------|
| Disabled | Disable Data Merge. |

#### Passive Release

The default value is Enabled.

| Enabled  | Enable Passive Release.  |
|----------|--------------------------|
| Disabled | Disable Passive Release. |

### ISA Line Buffer

The default value is Enabled.

|  | Enabled  | Enable ISA Line Buffer.  |
|--|----------|--------------------------|
|  | Disabled | Disable ISA Line Buffer. |

# Delay Transaction

The default value is Disabled.

| Enabled  | Enable Delay Transaction.  |
|----------|----------------------------|
| Disabled | Disable Delay Transaction. |

# AT Bus Clock

The default value is Auto.

| 7.19MHz  | Set AT Bus Clock to 7.19MHz.  |
|----------|-------------------------------|
| PCICLK/2 | Set AT Bus Clock to PCICLK/2. |
| PCICLK/3 | Set AT Bus Clock to PCICLK/3. |
| PCICLK/4 | Set AT Bus Clock to PCICLK/4. |
| PCICLK/5 | Set AT Bus Clock to PCICLK/5. |
| PCICLK/6 | Set AT Bus Clock to PCICLK/6. |
| Auto     | Set AT Bus Clock to Auto.     |

# Spread Spectrum

The default value is 0.6% (CNTR)

| Disabled   | Normal                         |
|------------|--------------------------------|
| 0.6%(CNTR) | Set Spread Spectrum 0.6%(CNTR) |

#### 4.8. POWER MANAGEMENT SETUP

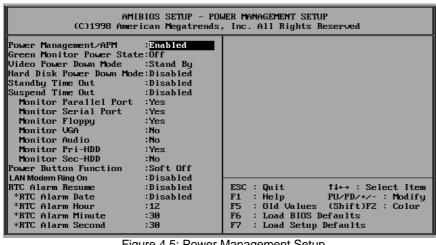

Figure 4.5: Power Management Setup

Power Management / APM

The default value is Enabled.

| Enabled  | Enable Green function.  |
|----------|-------------------------|
| Disabled | Disable Green function. |

Green Monitor Power State

The default value is Off.

| Off      | Set Green Monitor Power State to Off.      |
|----------|--------------------------------------------|
| Stand By | Set Green Monitor Power State to Stand By. |
| Suspend  | Set Green Monitor Power State to Suspend.  |

Video Power Down Mode

The default value is Stand By.

| Disabled | Disabled Video Power Down Mode Function. |
|----------|------------------------------------------|
| Stand By | Set Video Power Down Mode to Stand By.   |
| Suspend  | Set Video Power Down Mode to Suspend.    |

<sup>\*</sup>These four items will be available when RTC Alarm Resume is set to Enabled.

# Hard Disk Power Down Mode

The default value is Disabled.

| Disabled | Disabled Hard Disk Power Down Mode Function . |
|----------|-----------------------------------------------|
| Stand By | Set Hard Disk Power Down Mode to Stand By.    |
| Suspend  | Set Hard Disk Power Down Mode to Suspend.     |

# Standby Time Out

The default value is Disabled.

| Disabled | Disabled Standby Time Out Function .    |
|----------|-----------------------------------------|
| 1min     | Enabled Standby Time Out between 1min.  |
| 5min     | Enabled Standby Time Out between 5min.  |
| 10min    | Enabled Standby Time Out between 10min. |
| 30min    | Enabled Standby Time Out between 30min. |
| 1hr      | Enabled Standby Time Out between 1hr.   |
| 2hr      | Enabled Standby Time Out between 2hr.   |
| 4hr      | Enabled Standby Time Out between 4hr.   |

# Suspend Time Out

The default value is Disabled.

| Disabled | Disabled Suspend Time Out Function .    |
|----------|-----------------------------------------|
| 1min     | Enabled Suspend Time Out between 1min.  |
| 5min     | Enabled Suspend Time Out between 5min.  |
| 10min    | Enabled Suspend Time Out between 10min. |
| 30min    | Enabled Suspend Time Out between 30min. |
| 1hr      | Enabled Suspend Time Out between 1hr.   |
| 2hr      | Enabled Suspend Time Out between 2hr.   |
| 4hr      | Enabled Suspend Time Out between 4hr.   |

### Monitor Parallel Port

The default value is Yes.

| Yes | Enabled Monitor Parallel Port Function.  |
|-----|------------------------------------------|
| No  | Disabled Monitor Parallel Port Function. |

### Monitor Serial Port

The default value is Yes.

| Yes | Enabled Monitor Serial Port Function.  |
|-----|----------------------------------------|
| No  | Disabled Monitor Serial Port Function. |

# Monitor Floppy

The default value is Yes.

| Yes | Enabled Monitor Floppy Function.  |
|-----|-----------------------------------|
| No  | Disabled Monitor Floppy Function. |

# Monitor VGA

The default value is No.

| Yes | Enabled Monitor VGA Function.  |
|-----|--------------------------------|
| No  | Disabled Monitor VGA Function. |

#### Monitor Audio

The default value is No.

| Yes | Enabled Monitor Audio Function.  |
|-----|----------------------------------|
| No  | Disabled Monitor Audio Function. |

### Monitor Pri-HDD

The default value is Yes.

| Yes | Enabled Monitor Pri-HDD Function.  |
|-----|------------------------------------|
| No  | Disabled Monitor Pri-HDD Function. |

### Monitor Sec-HDD

The default value is No.

| Yes | Enabled Monitor Sec-HDD Function.  |
|-----|------------------------------------|
| No  | Disabled Monitor Sec-HDD Function. |

#### Power Button Function

The default value is Soft Off.

|   | Soft Off | Set Power Button Function to Soft Off.    |
|---|----------|-------------------------------------------|
| ſ | Suspend  | Set Power Button Function to Delay 4 sec. |

# LAN / Modem Ring On

The default value is Disabled.

| Enabled  | Enable Ring Resume From Soft Off function.  |
|----------|---------------------------------------------|
| Disabled | Disable Ring Resume From Soft Off function. |

# RTC Alarm Resume

The default value is Disabled.

| Enabled  | Enable RTC Alarm Resume function.  |
|----------|------------------------------------|
| Disabled | Disable RTC Alarm Resume function. |

# If RTC Alarm Resume is Enabled.

| Date Alarm :   | Disabled,1~31 |
|----------------|---------------|
| Hour Alarm :   | 0~23          |
| Minute Alarm : | 0~59          |
| Second Alarm : | 0~59          |

#### 4.9. PNP/PCI CONFIGURATION

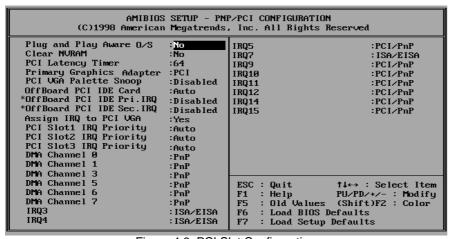

Figure 4.6: PCI Slot Configuration

Plug and Play Aware O/S

The default value is No.

| Yes | Enable Plug and Play Aware O/S function.  |
|-----|-------------------------------------------|
| No  | Disable Plug and Play Aware O/S function. |

Clear NVRAM

The default value is No.

| Yes | Enable Clear NVRAM function.  |
|-----|-------------------------------|
| No  | Disable Clear NCRAM function. |

<sup>\*</sup>These two items will be available when OffBoard PCI IDE Card is set to Slot 1.

# PCI Latency Timer

The default value is 64.

| 32  | Set PCI Latency Timer to 32.  |
|-----|-------------------------------|
| 64  | Set PCI Latency Timer to 64.  |
| 96  | Set PCI Latency Timer to 96.  |
| 128 | Set PCI Latency Timer to 128. |
| 160 | Set PCI Latency Timer to 160. |
| 192 | Set PCI Latency Timer to 190. |
| 224 | Set PCI Latency Timer to 224. |
| 248 | Set PCI Latency Timer to 248. |

# Primary Graphics Adapter

The default value is PCI.

| PCI | Set Primary Graphics Adapter to PCI. |
|-----|--------------------------------------|
| AGP | Set Primary Graphics Adapter to AGP. |

# PCI VGA Palette Snoop

The default value is Disabled.

| Enabled  | Enabled PCI VGA Palette Snoop Function.  |
|----------|------------------------------------------|
| Disabled | Disabled PCI VGA Palette Snoop Function. |

# OffBoard PCI IDE Card

The default value is Auto.

| Auto   | Set OffBoard PCI IDE Card to Auto.   |
|--------|--------------------------------------|
| Slot 1 | Set OffBoard PCI IDE Card to Slot 1. |
| Slot 2 | Set OffBoard PCI IDE Card to Slot 2. |
| Slot 3 | Set OffBoard PCI IDE Card to Slot 3. |

# OffBoard PCI IDE Pri.IRQ

The default value is Disabled.

| Disabled  | Disabled OffBoard PCI IDE Pri.IRQ .         |
|-----------|---------------------------------------------|
| INTA      | Set OffBoard PCI IDE Pri.IRQ to INTA.       |
| INTB      | Set OffBoard PCI IDE Pri.IRQ to INTB.       |
| INTC      | Set OffBoard PCI IDE Pri.IRQ to INTC.       |
| INTD      | Set OffBoard PCI IDE Pri.IRQ to INTD.       |
| Hardwired | Set OffBoard PCI IDE Pri.IRQ to Hard wired. |

# OffBoard PCI IDE Sec.IRQ

The default value is Disabled.

| Disabled  | Disabled OffBoard PCI IDE Sec.IRQ .         |
|-----------|---------------------------------------------|
| INTA      | Set OffBoard PCI IDE Sec.IRQ to INTA.       |
| INTB      | Set OffBoard PCI IDE Sec.IRQ to INTB.       |
| INTC      | Set OffBoard PCI IDE Sec.IRQ to INTC.       |
| INTD      | Set OffBoard PCI IDE Sec.IRQ to INTD.       |
| Hardwired | Set OffBoard PCI IDE Sec.IRQ to Hard wired. |

# Assign IRQ to PCI VGA

The default value is Yes.

| Yes | Enabled Assign IRQ to PCI VGA Function.  |
|-----|------------------------------------------|
| No  | Disabled Assign IRQ to PCI VGA Function. |

# PCI Slot1 / Slot2 / Slot3 IRQ Priority

The default value is Auto.

| 3~12 | Set PCI Slot1 / Slot2 / Slot3 IRQ Priority between 3 to 12. |
|------|-------------------------------------------------------------|
| Auto | Set PCI Slot1 / Slot2 / Slot3 IRQ Priority to Auto.         |

# • DMA(0,1,3,5,6,7)

The default value is PnP.

| ISA/EISA | The resource is used by ISA/EISA device. |
|----------|------------------------------------------|
| PnP      | The resource is used by PnP device.      |

# • IRQ (3,4,5,7,9,10,11,12,14,15)

The default value is "ISA/EISA" or "PCI/PnP".

| ISA/EISA | The resource is used by ISA/EISA device. |
|----------|------------------------------------------|
| PCI/PnP  | The resource is used by PCI/PnP device.  |

#### 4.10. LOAD BIOS DEFAULTS

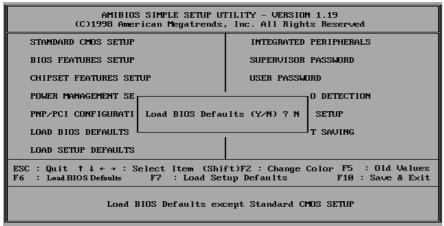

Figure 4.7: Load BIOS Defaults

#### Load BIOS Defaults

To load BIOS defaults value to CMOS SRAM, enter "Y". If not, enter "N".

# **4.11. LOAD SETUP DEFAULTS**

| AMIBIOS SIMPLE SETUP UTILITY - VERSION 1.19<br>(C)1998 American Megatrends, Inc. All Rights Reserved                                     |                        |  |
|----------------------------------------------------------------------------------------------------|------------------------|--|
| STANDARD CMOS SETUP                                                                                                    | INTEGRATED PERIPHERALS |  |
| BIOS FEATURES SETUP                                                                                                    | SUPERVISOR PASSWORD    |  |
| CHIPSET FEATURES SETUP                                                                                                    | USER PASSWORD          |  |
| POWER MANAGEMENT SE                                                                                                    | O DETECTION            |  |
| PNP/PCI CONFIGURATI Load SETUP Defau                                                                                                    | ılts (Y/N) ? N SETUP   |  |
| LOAD BIOS DEFAULTS T SAVING                                                                                                    |                        |  |
| LOAD SETUP DEFAULTS                                                                                                    |                        |  |
| ESC: Quit ↑↓ ← → : Select Item (Shift)F2: Change Color F5: Old Values<br>F6: Load BIOS Defaults F7: Load Setup Defaults F10: Save & Exit |                        |  |
| Load SETUP Defaults except Standard CMOS SETUP                                                                                           |                        |  |

Figure 4.8: Load Setup Defaults

Load SETUP Defaults

To load SETUP defaults value to CMOS SRAM, enter "Y". If not, enter "N".

• If there is any problem occurred, loading BIOS DEFAULTS step is recommended.

#### **4.12. INTEGRATED PERIPHERALS**

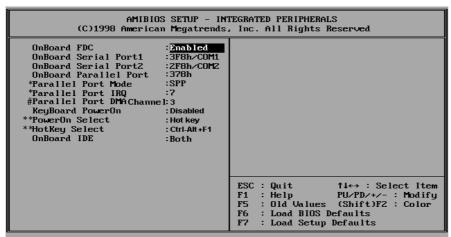

Figure 4.9: Integrated peripherals

- \* These two items will disabled when OnBoard Parallel Port is set to Disabled.
  - Parallel Port IRQ will disabled when OnBoard Parallel Port is set to Auto.
- # The item will available when Parallel Port Mode is set to ECP
- \*\* These two items will show up when KeyBoard PowerON is set to Enabled

#### OnBoard FDC

The default value is Enabled.

| Enabled  | Enable onBoard FDC Function.      |
|----------|-----------------------------------|
| Disabled | Disable onBoard FDC Function.     |
| Auto     | Set OnBoard FDC Function is Auto. |

# OnBoard Serial Port 1

The default value is 3F8h/COM1.

| Auto      | BIOS will automatically setup the port 1 address. |
|-----------|---------------------------------------------------|
| 3F8h/COM1 | Enable onBoard Serial port 1 and address is 3F8h. |
| 2F8h/COM2 | Enable onBoard Serial port 1 and address is 2F8h. |
| 3E8h/COM3 | Enable onBoard Serial port 1 and address is 3E8h. |
| 2E8h/COM4 | Enable onBoard Serial port 1 and address is 2E8h. |
| Disabled  | Disable onBoard Serial port 1.                    |

# OnBoard Serial Port 2

The default value is 2F8h/COM2.

| Auto      | BIOS will automatically setup the port 2 address. |
|-----------|---------------------------------------------------|
| 3F8h/COM1 | Enable onBoard Serial port 2 and address is 3F8h. |
| 2F8h/COM2 | Enable onBoard Serial port 2 and address is 2F8h. |
| 3E8h/COM3 | Enable onBoard Serial port 2 and address is 3E8h. |
| 2E8h/COM4 | Enable onBoard Serial port 2 and address is 2E8h. |
| Disabled  | Disable onBoard Serial port 2.                    |

# OnBoard Parallel port

The default value is 378h.

| 378h     | Enable onBoard LPT port and address is 378h. |
|----------|----------------------------------------------|
| 278h     | Enable onBoard LPT port and address is 278h. |
| 3BCh     | Enable onBoard LPT port and address is 3BCh. |
| Auto     | Set OnBoard LPT port is Auto.                |
| Disabled | Disable onBoard LPT port.                    |

# Parallel Port Mode

The default value is SPP.

| SPP     | Using Parallel port as Standard Printer Port.      |  |  |
|---------|----------------------------------------------------|--|--|
| ECP     | Using Parallel port as Extended Capabilities Port. |  |  |
| EPP     | Using Parallel port as Enhanced Parallel Port.     |  |  |
| ECP+EPP | Using Parallel port as ECP & EPP mode.             |  |  |

# Parallel Port IRQ

The default value is 7.

| 7 | Set Parallel Port IRQ to 7. |
|---|-----------------------------|
| 5 | Set Parallel Port IRQ to 5. |

### Parallel Port DMA Channel

The default value is 3.

| 1 | Set Parallel Port DMA Channel to 1. |
|---|-------------------------------------|
| 3 | Set Parallel Port DMA Channel to 3. |

# KeyBoard PowerOn

The default value is Disabled.

| Enabled  | Enabled KeyBoard PowerOn.  |
|----------|----------------------------|
| Disabled | Disabled KeyBoard PowerOn. |

# PowerOn Select

The default value is Hot Key.

| Hot Key   | KB PWR ON/OFF Function Set Enabled, KB PWR ON/OFF Password: Enter will show up. When users enabled KB PWR ON/OFF Function, please set password with three different characters, and press the three different characters password at the same time.  For example, if users set "abc" as password, then he would press" a" "b" "c" at the same time. (a-b-c is hot key). |
|-----------|----------------------------------------------------------------------------------------------------|
| Pass Word | You can power on your system by entering the keyboard power on password. If your password consists of more than one character, you have to press the ENTER key after entering the password.                                                                                                    |

# HotKey Select

The default value is Ctrl-Alt-F1.

| Ctrl-Alt-F1~F12 | Set HotKey Select Function to Ctrl-Alt-F1~F12. |
|-----------------|------------------------------------------------|
| Ctrl-Alt-Insert | Set HotKey Select Function to Ctrl-Alt-Insert. |
| Ctrl-Alt-Del    | Set HotKey Select Function to Ctrl-Alt-Del.    |
| Ctrl-Alt-LShift | Set HotKey Select Function to Ctrl-Alt-LShift. |
| Ctrl-Alt-RShift | Set HotKey Select Function to Ctrl-Alt-RShift. |

# OnBoard IDE

The default value is Both.

| Both      | Set OnBoard IDE is Both.       |  |
|-----------|--------------------------------|--|
| Disabled  | Disabled OnBoard IDE Function. |  |
| Primary   | Set OnBoard IDE is Primary.    |  |
| Secondary | Set OnBoard IDE is Secondary.  |  |

#### 4.13.SUPERVISOR / USER PASSWORD

When you select this function, the following message will appear at the center of the screen to assist you in creating a password.

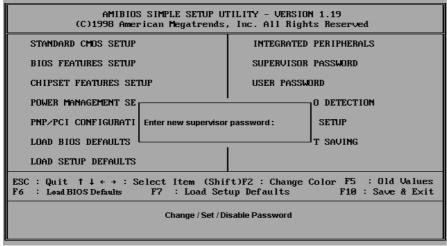

Figure 4.10: Password Setting

Type the password, up to eight characters, and press <Enter>. The password typed now will clear previously entered password from CMOS memory.

You will be asked to confirm the password. Type the password again and press <Enter>. You may also press <Esc> to abort the selection and not enter a password.

To disable password, just press <Enter> when you are prompted to enter password. A message will confirm the password being disabled.

Once the password is disabled, the system will boot and you can enter Setup freely.

#### PASSWORD DISABLED

If you select System at Security Option of BIOS Features Setup Menu, you will be prompted for the password every time the system is rebooted or any time you try to enter Setup.

If you select Setup at Security Option of BIOS Features Setup Menu, you will be prompted only when you try to enter Setup.

#### 4.14. IDE HDD AUTO DETECTION

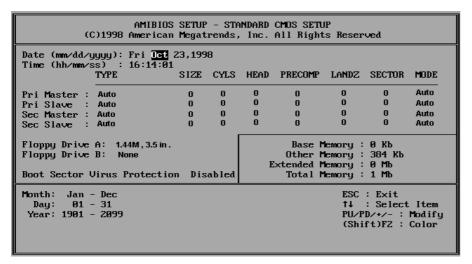

Figure 4.11: IDE HDD Auto Detection

The screen will display the ; Sandard CMOS Setup; önce you enter the menu.

User won't need to make any changes to items in the menu. The system will auto detect the HDD and save it in the CMOS setup menu.

### 4.15. SAVE & EXIT SETUP

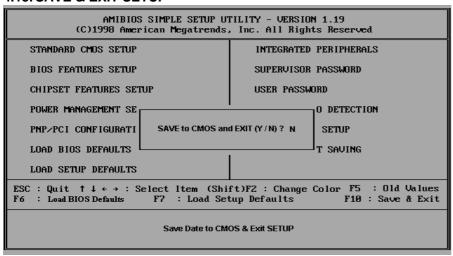

Figure 4.12: Save & Exit Setup

Type "Y" will quit the Setup Utility and save the user setup value to RTC CMOS SRAM.

Type "N" will return to Setup Utility.

#### 4.16. EXIT WITHOUT SAVING

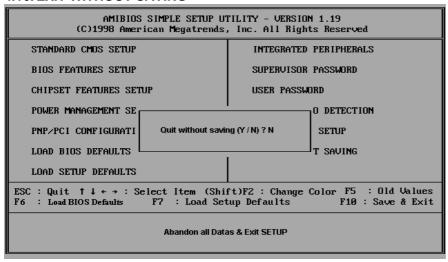

Figure 4.13: Exit Without Saving

Type "Y" will quit the Setup Utility without saving to RTC CMOS SRAM.

Type "N" will return to Setup Utility.

# 5. Troubleshooting

How to remove "?PCI Universal Serial Bus" under the Windows 95 ?

#### Method 1:

- 1.Please Install Windows 95 OSR2.1 attached file "USBSUPP.EXE"
- 2.Run this file and then system will restart.
- 3.Please go to the Device Manager , and remove "?PCI Universal Serial Bus".
- 4.Please press "Refresh" buttom.
- 5.System will request your USB Driver under the directory c:\windows\system\openhci.sys
- 6.Choose this directory and press "OK", System will find Open HCl's USB Driver.
- 7.Restart your system.

### Method 2:

- 1. Go to the web site of ALi (http://www.ali.com.tw/eframes.htm)
- 2. Download ALi USB Host Controller Supplement.
- 3. Install the file according to readme.

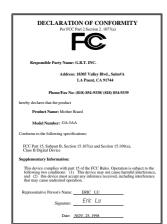

## FCC Compliance Statement:

This equipment has been tested and found to comply with limits for a Class B digital device, pursuant to Part 15 of the FCC rules. These limits are designed to provide reasonable protection against harmful interference in residential installations. This equipment generates, uses, and can radiate radio frequency energy, and if not installed and used in accordance with the instructions, may cause harmful interference to radio communications. However, there is no guarantee that interference will not occur in a particular installation. If this equipment does cause

interference to radio or television equipment reception, which can be determined by turning the equipment off and on, the user is encouraged to try to correct the interference by one or more of the following measures:

- -Reorient or relocate the receiving antenna
- -Move the equipment away from the receiver
- -Plug the equipment into an outlet on a circuit different from that to which the receiver is connected
- -Consult the dealer or an experienced radio/television technician for additional suggestions

You are cautioned that any change or modifications to the equipment not expressly approve by the party responsible for compliance could void Your authority to operate such equipment.

This device complies with Part 15 of the FCC Rules. Operation is subjected to the following two conditions 1) this device may not cause harmful interference and 2) this device must accept any interference received, including interference that may cause undesired operation.

# Declaration of Conformity

We, Manufacturer/Importer (full address)

# G.B.T. Technology Träding GMBH Ausschlager Weg 41, 1F, 20537 Hamburg, Germany

declare that the product ( description of the apparatus, system, installation to which it refers)

# Mother Board GA-5AA

is in conformity with (reference to the specification under which conformity is declared) in accordance with 89/336 EEC-EMC Directive

| ☐ EN 55011                               | Limits and methods of measurement<br>of radio disturbance characteristics of<br>industrial, scientific and medical (ISM<br>high frequency equipment | ☐ EN 61000-3-2*<br>☑ EN60555-2 | Disturbances in supply systems caused by household appliances and similar electrical equipment "Harmonics"            |
|------------------------------------------|----------------------------------------------------------------------------------------------------|--------------------------------|----------------------------------------------------------------------------------------------------|
| ☐ EN55013                                | Limits and methods of measurement<br>of radio disturbance characteristics of<br>broadcast receivers and associated<br>equipment                     | ☐ EN61000-3-3*<br>☑ EN60555-3  | Disturbances in supply systems caused by household appliances and similar electrical equipment "Voltage fluctuations" |
| □EN 55014                                | Limits and methods of measurement of radio disturbance characteristics of household electrical appliances,                                          | ⊠ EN 50081-1                   | Generic emission standard Part 1:<br>Residual, commercial and light industry                                          |
|                                          | portable tools and similar electrical apparatus                                                                                                    | ☑ EN 50082-1                   | Generic immunity standard Part 1:<br>Residual, commercial and light industry                                          |
| ☐ EN 55015                               | Limits and methods of measurement of radio disturbance characteristics of fluorescent lamps and luminaries                                          | ☐ EN 55081-2                   | Generic emission standard Part 2:<br>Industrial environment                                                           |
| ☐ EN 55020                               | Immunity from radio interference of broadcast receivers and associated equipment                                                                    | ☐ EN 55082-2                   | Generic immunity standard Part 2: Industrial environment                                                              |
| ⊠ EN 55022                               | Limits and methods of measurement of radio disturbance characteristics of information technology equipment                                          | ☐ ENV 55104                    | Immunity requirements for household appliances tools and similar apparatus                                            |
| ☐ DIN VDE 0855<br>☐ part 10<br>☐ part 12 | Cabled distribution systems; Equipment for receiving and/or <b>distribution</b> from sound and television signals                                   | ☐ EN 50091- 2                  | EMC requirements for uninterruptible power systems (UPS)                                                              |
| ☑ CE marking                             |                                                                                                    | (EC conformity r               | narking)                                                                                                    |
|                                          | The manufacturer also decla with the actual required safe                                                                                           | res the conformity of abo      | ve mentioned product                                                                                                  |
| ■ EN 60065                               | Safety requirements for mains operated electronic and related apparatus for household and similar general use                                       | ☐ EN 60950                     | Safety for information technology equipmer including electrical business equipment                                    |
| ☐ EN 60335                               | Safety of household and similar electrical appliances                                                                                               | ☐ EN 50091-1                   | General and Safety requirements for uninterruptible power systems (UPS)                                               |
|                                          | <u>M</u>                                                                                                    | anufacturer/Importer           |                                                                                                    |
|                                          |                                                                                                    |                                | Signature : Rex Lin                                                                                                   |
|                                          | (Stamp)                                                                                                    | Date: NOV. 25, 1998            | Name : Rex Lin                                                                                                    |